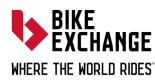

BikeExchange Limited ABN 24 625 305 240 Level 5, 126 Phillip Street, Sydney NSW 2000 e info@bikeexchangegroup.com.au

w bikeexchangegroup.com.au p 03 9257 3200

22 October 2021

Dear Shareholder

# Annual General Meeting – Notice and Proxy Form

Notice is hereby given that the Annual General Meeting (AGM) of BikeExchange Limited (ASX: BEX) (BEX or the Company) will be held as a virtual meeting (Meeting) at 1:00pm (AEDT) on Wednesday, 24 November 2021 as a virtual meeting (**Meeting**).

In accordance with the temporary relief measures approved by the federal government in *Treasury Laws Amendment (2021 Measures No. 1) Act 2021* (Cth) the Company will not be dispatching physical copies of the Notice of Meeting (Notice) to shareholders.

The Notice of Meeting is being made available to shareholders electronically and can be viewed and downloaded online at the following link: <u>https://bikeexchangegroup.com.au/investors/asx-announcements/</u>. Alternatively, the Notice of Meeting will be posted on the Company's ASX market announcement page (ASX: BEX).

If you have nominated an email address and have elected to receive electronic communications from the Company, you will also receive an email to your nominated email address with a link to an electronic copy of the Notice of Meeting. The Meeting will be accessible to all shareholders virtually via a live webinar, further details of which are set out below. All resolutions will be decided on a poll. The poll will be conducted based on votes submitted by proxy and at the Meeting by shareholders who can vote in accordance with the instructions set out below.

# Virtual Meeting

The company is pleased to provide shareholders with the opportunity to attend and participate in the virtual Meeting through an online meeting platform powered by Automic.

Shareholders that have an existing account with Automic will be able to watch, listen, and vote online.

Shareholders who do not have an account with Automic are strongly encouraged to register for an account as soon as possible and well in advance of the Meeting to avoid any delays on the day of the Meeting. An account can be created via the following link https://investor.automic.com.au and then clicking on "register" and following the prompts. Shareholders will require their holder number (Securityholder Reference Number (SRN) or Holder Identification Number (HIN)) to create an account with Automic.

Shareholders will be able to vote and ask questions at the virtual meeting. Shareholders are also encouraged to submit questions in advance of the Annual General Meeting to the Company. Questions must be submitted in writing to david.hwang@automicgroup.com.au at least 48 hours before the AGM.

# Your vote is important

The business of the Meeting affects your shareholding and your vote is important.

# Voting virtually at the Meeting

Shareholders who wish to vote virtually on the day of the AGM will need to login to the Automic website (<u>https://investor.automic.com.au/#/home</u>) with their username and password. Shareholders who do not have an account with Automic are strongly encouraged to register for an account **as soon as possible and well in advance of the Meeting** to avoid any delays on the day of the Meeting.

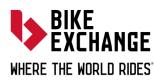

BikeExchange Limited ABN 24 625 305 240 Level 5, 126 Phillip Street, Sydney NSW 2000 e info@bikeexchangegroup.com.au

w bikeexchangegroup.com.au p 03 9257 3200

### How do I create an account with Automic?

To create an account with Automic, please go to the Automic website (<u>https://investor.automic.com.au/#/home</u>), click on 'register' and follow the steps. Shareholders will require their holder number (Securityholder Reference Number (SRN) or Holder Identification Number (HIN)) to create an account with Automic.

# I have an account with Automic, what are the next steps?

Shareholders who have an existing account with Automic (Note: with a username and password) are advised to take the following steps to attend and vote virtually on the day of the AGM:

- 1. Login to the Automic website (<u>https://investor.automic.com.au/#/home</u>) using your username and password.
- 2. (**Registration on the day**) If registration for the virtual meeting is open, click on 'Meeting open for registration' and follow the steps.
- 3. (Live voting on the day) If live voting for the virtual meeting is open, click on 'Meeting open for voting' and follow the steps.
- 4. (Accessing the virtual meeting) Click on the URL to join the webcast where you can view and listen to the virtual meeting. Note that the webcast will open in a separate window.

# Voting by Proxy

Shareholders who wish to participate the meeting virtually and wishing to vote on the day of the meeting can find further instructions on how to do so in the Notice of Meeting. Alternatively, shareholders are strongly encouraged to complete and submit their vote by proxy by using one of the following methods:

| 1 |         |                                                                                                    |
|---|---------|----------------------------------------------------------------------------------------------------|
|   | Online  | Lodge the Proxy Form online at <a href="https://investor.automic.com.au/#/loginsah">https://investor.automic.com.au/#/loginsah</a> by |
|   |         | following the instructions: Login to the Automic website using the holding details as                                                 |
|   |         | shown on the Proxy Form. Click on 'View Meetings' – 'Vote'. To use the online lodgement                                               |
|   |         | facility, Shareholders will need their holder number (Securityholder Reference Number                                                 |
|   |         | (SRN) or Holder Identification Number (HIN)) as shown on the front of the Proxy Form.                                                 |
|   |         | For further information on the online proxy lodgement process please see the Online                                                   |
|   |         | Proxy Lodgment Guide at <a href="https://www.automicgroup.com.au/virtual-agms/">https://www.automicgroup.com.au/virtual-agms/</a>     |
|   | By Post | Automic, GPO Box 5193, Sydney NSW 2001                                                                                                |
|   | By hand | Automic, Level 5, 126 Phillip Street, Sydney NSW 2000                                                                                 |

Your Proxy Form must be received not later than 48 hours before the commencement of the Meeting. **Proxy Forms received later than this time will be invalid**.

Given the uncertainty surrounding the COVID-19 pandemic, by the time this Notice is received by shareholders, circumstances may have changed but this Notice is given based on circumstances as at the date of this release. Accordingly, should circumstances change, the Company will make an announcement on the ASX market announcements platform and on the Company's website at <a href="https://bikeexchangegroup.com.au/investors/asx-announcements/">https://bikeexchangegroup.com.au/investors/asx-announcements/</a>. Shareholders are urged to monitor the ASX announcements platform and the Company's website.

#### Enquiries

Shareholders are encouraged to contact the Company Secretary, David Hwang on +61 2 8072 1400 if they have any queries in respect of the special arrangements applying to this Meeting.

Yours faithfully

David Hwang Company Secretary